## **Database (SQL) Realm**

{scrollbar}

In this section we will focus on the use a database for verifying and retrieving user names and passwords.

For this example we created a new database called **SecurityDatabase** using the built-in Derby database. The following steps summarize the procedure performed to create the database and tables, load some sample data and create the connection pool. Detailed instructions on how to define database connection pools are described in the [Configuring database pools](https://cwiki.apache.org/confluence/display/GMOxDOC11/Configuring+database+pools) section.

## **Create database and load sample data**

- In the **Console Navigation** menu on the left click on **Database Manager**.
- Enter **SecurityDatabase** in the **Create DB:** field and click **Create**.
- Select the **SecurityDatabase** database from the **Use DB:** pull-down menu, enter the following commands and click **Run SQL**. create table users

```
(username varchar(15),
password varchar(15));
create table groups
(username varchar(15),
groupname varchar(15));
insert into users values('userone','p1');
insert into users values('usertwo','p2');
insert into users values('userthree','p3');
insert into groups values('userone','admin');
insert into groups values('usertwo','admin');
insert into groups values('userthree','user');
```
## **Create connection pool**

- In the **Console Navigation** menu on the left click on **Database Pools**.
- Click on **Using the Geronimo database pool wizard**.
- Enter **SecurityDatabase** as the database pool name.
- Select **Derby embedded** from the database pool type pull-down menu and click **Next**.
- Verify the JDBC driver class is **org.apache.derby.jdbc.EmbeddedDriver**.
- From the Driver Jar pull-down menu select **org.apache.derby/derby/10.1.1.0/jar**.
- Leave **blank** the connection user name and password.
- Enter **SecurityDatabase** as the database name and click **Next**.
- Click **Test Connection**.
- Click **Deploy**.

## **Add a new security realm**

To create a new security realm click on **Add new security realm** from the **Security Realms** portlet.

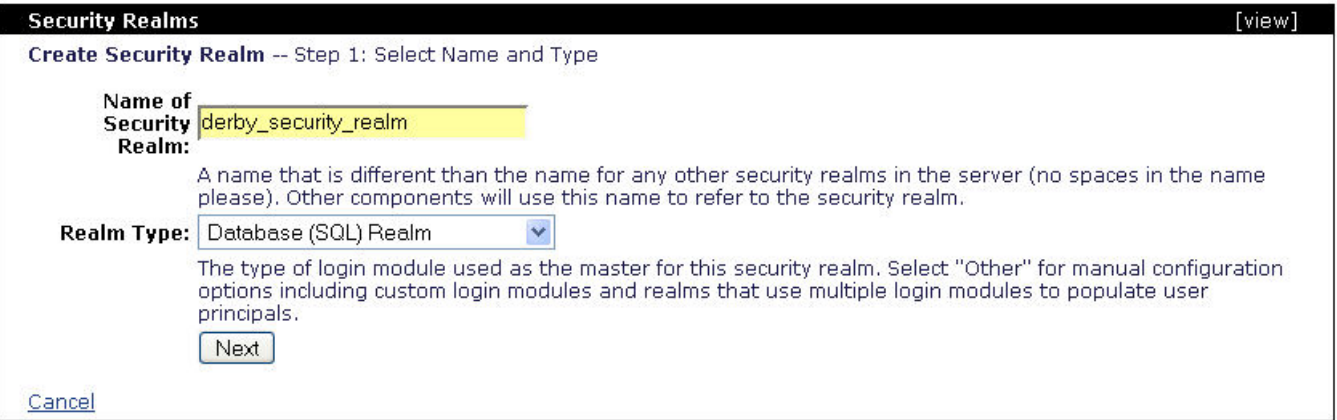

Enter **derby\_security\_realm** in the **Name of Security Realm:** field and select **Database (SQL) Realm** from the **Realm type:** pull-down menu and click **Ne xt**.

The following screen configures the login module. The first two field you need to fill will potentially vary from one database type to another. In this case we are using the embedded Derby database so the User and Group select SQL should read as follows:

**User SELECT SQL:** select username, password from **APP.**users where username=? **Group SELECT SQL:** select username, groupname from **APP.**groups where username=?

Note that APP is the default schema for the embedded Derby database and it needs to precede the table in the SQL statement. These statements are likely to be different from one database to another, for instance this procedure was also tested with DB2, the SQL statements used were:

**User SELECT SQL:** select username, password from users where username=? **Group SELECT SQL:** select username, groupname from groups where username=?

Once you entered the SQL statements for retrieving users and groups you need to select from the **Database Pool** pull-down menu the database connection pool you created in the previous step. Add the required values as shown below and click **Next**.

**Database Pool: SecurityDatabase**

**JDBC Driver Class: org.apache.derby.jdbc.EmbeddedDriver**

**Driver JAR: org.apache.derby/derby/10.1.1.0/jar**

**JDBC URL: jdbc:derby:SecurityDatabase**

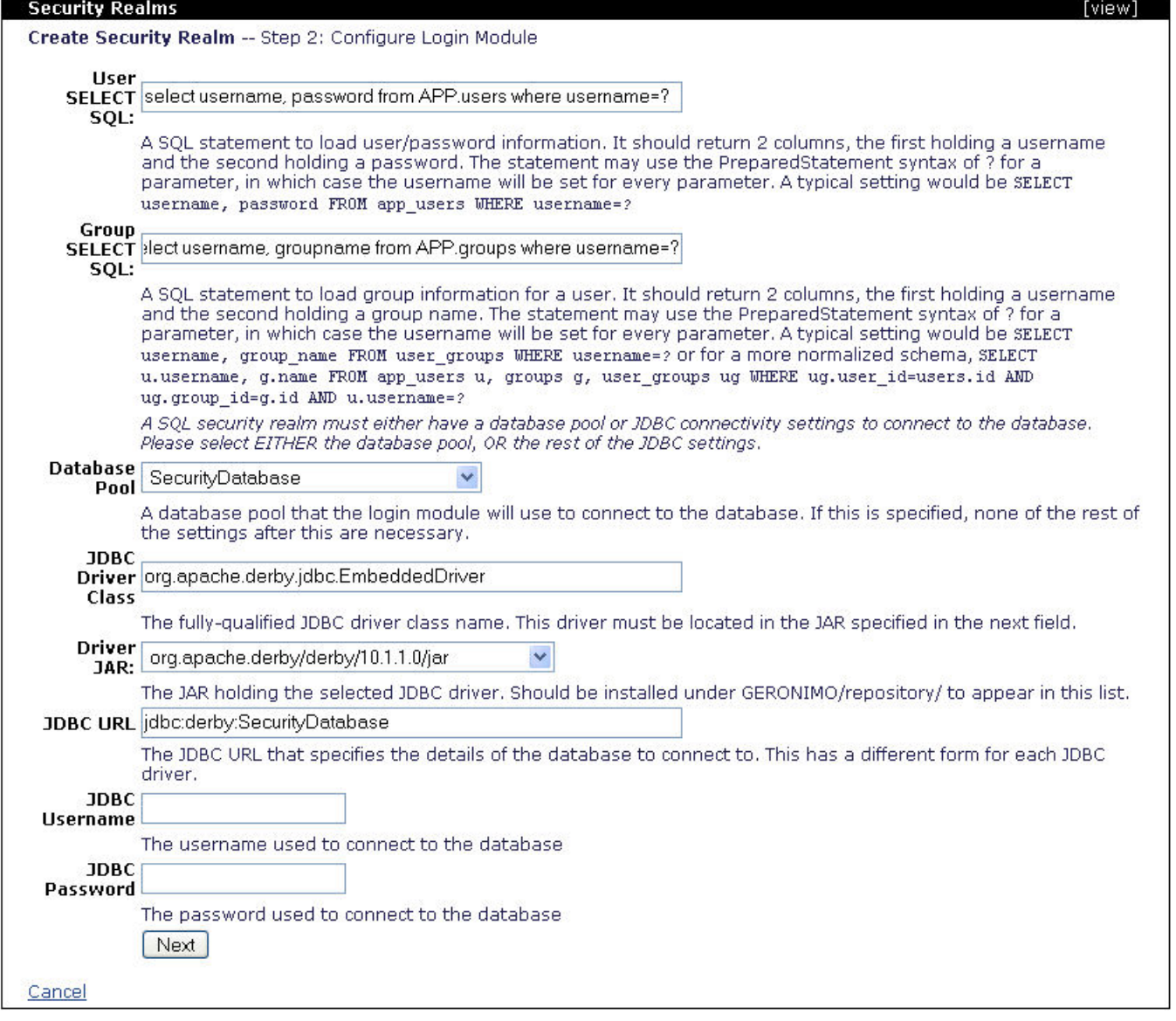

The following step will allow you to enable auditing for monitoring the login attempts via this realm. In this step you can also configure the account lockout based on the number of failed loging attempts withing a specified timeframe. The last option in this step, **Store Password**, when enabled will allow the realm to store the user password in a private credential in the subject.

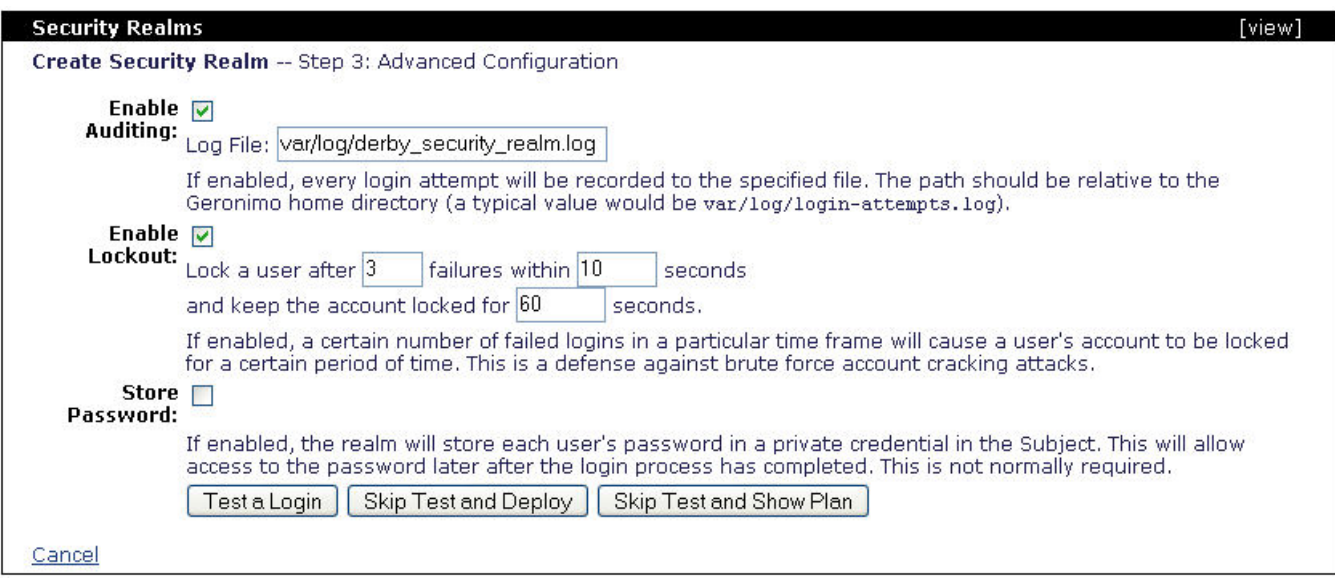

At this point you have configured this new security realm, the next step i to test it and then deploy it. Click on **Test a Login**.

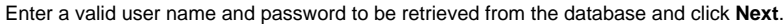

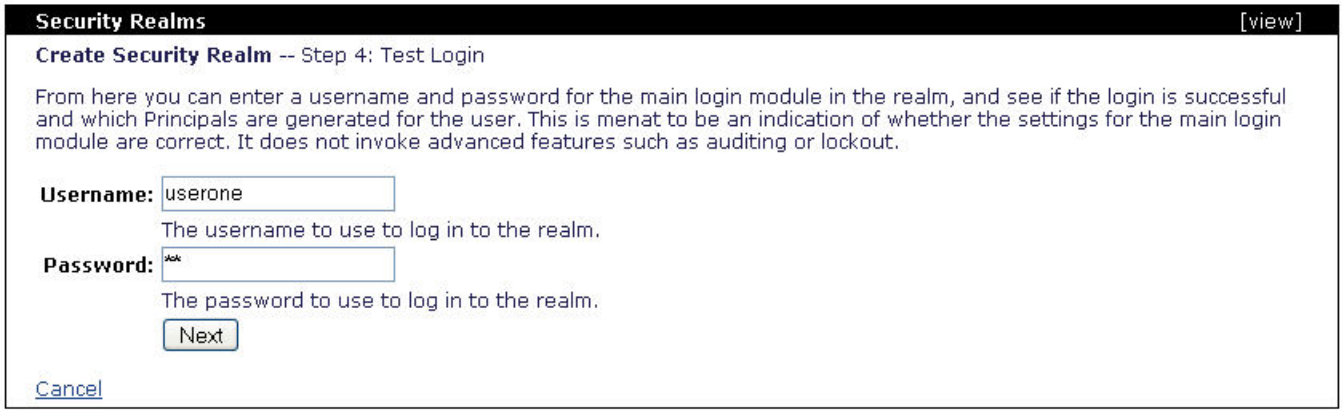

You should receive a confirmation message that the login succeded, click on **Deploy Realm** to load this configuration to the server.

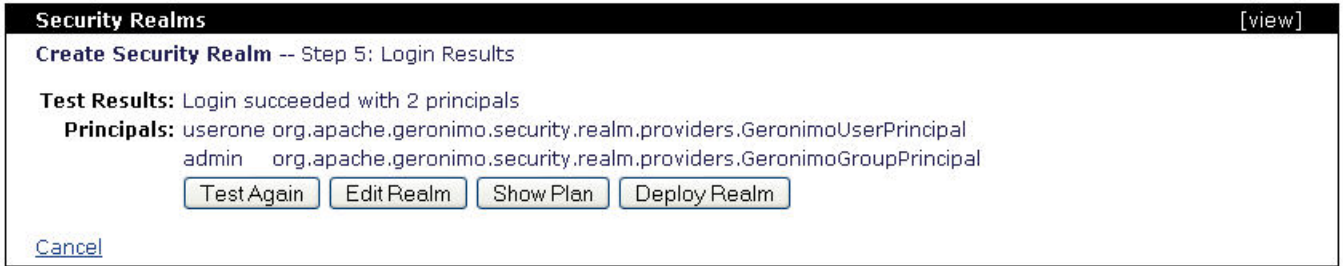

Now you have a new, fully configured, security realm that retrieves user names and passwords from the build in Derby database.

The followig example shows the deployment plan for this security realm. As an alternative to the Geronimo Administration Console, you can save this example to a file (i.e. derby\_security\_realm.xml) and deploy it with the [Deployer tool](https://cwiki.apache.org/confluence/display/GMOxDOC11/Deployer+tool) by running the following command:

**<geronimo\_home>\bin\deploy --user system --password manager deploy <realm\_path>\derby\_security\_realm.xml**

xmlsolidderby\_security\_realm <module xmlns="http://geronimo.apache.org/xml/ns/deployment-1.1"> <environment> <moduleId> <groupId>console< /groupId> <artifactId>realm-derby\_security\_realm</artifactId> <version>1.0</version> <type>car</type> </moduleId> <dependencies> <dependency> <groupId>geronimo</groupId> <artifactId>j2ee-security</artifactId> <type>car</type> </dependency> <dependency> <groupId>org.apache.derby< /groupId> <artifactId>derby</artifactId> <version>10.1.1.0</version> <type>jar</type> </dependency> </dependencies> </environment> <gbean name=" derby\_security\_realm" class="org.apache.geronimo.security.realm.GenericSecurityRealm"> <attribute name="realmName">derby\_security\_realm< /attribute> <reference name="ServerInfo"> <name>ServerInfo</name> </reference> <reference name="LoginService"> <name>JaasLoginService< /name> </reference> <xml-reference name="LoginModuleConfiguration"> <log:login-config xmlns:log="http://geronimo.apache.org/xml/ns/loginconfig-1.1"> <log:login-module control-flag="REQUIRED" server-side="true" wrap-principals="false"> <log:login-domain-name>derby\_security\_realm</log:login-domain-

name> <log:login-module-class>org.apache.geronimo.security.realm.providers.SQLLoginModule</log:login-module-class> <log:option name="userSelect" >select username, password from APP.users where username=?</log:option> <log:option name="jdbcDriver">org.apache.derby.jdbc.EmbeddedDriver< /log:option> <log:option name="groupSelect">select username, groupname from APP.groups where username=?</log:option> <log:option name=" jdbcURL">jdbc:derby:SecurityDatabase</log:option> </log:login-module> <log:login-module control-flag="OPTIONAL" server-side="true" wrap-principals=" false"> <log:login-domain-name>derby\_security\_realm-Audit</log:login-domain-name> <log:login-module-class>org.apache.geronimo.security.realm. providers.FileAuditLoginModule</log:login-module-class> <log:option name="file">var/log/derby\_security\_realm.log</log:option> </log:login-module> <log: login-module control-flag="REQUISITE" server-side="true" wrap-principals="false"> <log:login-domain-name>derby\_security\_realm-Lockout</log:logindomain-name> <log:login-module-class>org.apache.geronimo.security.realm.providers.RepeatedFailureLockoutLoginModule</log:login-module-class> <log:option name="lockoutDurationSecs">60</log:option> <log:option name="failurePeriodSecs">10</log:option> <log:option name="failureCount">3</log: option> </log:login-module> </log:login-config> </xml-reference> </gbean> </module>